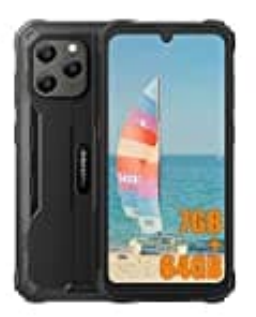

## **Blackview BV5300 Pro**

## **Mobile Daten aktivieren**

Um mobile Daten zu aktivieren oder den Internetzugang manuell auf deinem Smartphone einzurichten, folge diesen Schritten.

*Beachte, dass die Screenshots Beispiele von Google-Geräten zeigen. Die Menüpunkte können bei Smartphones anderer Hersteller leicht variieren.*

## 1. Öffne die **Einstellungen**.

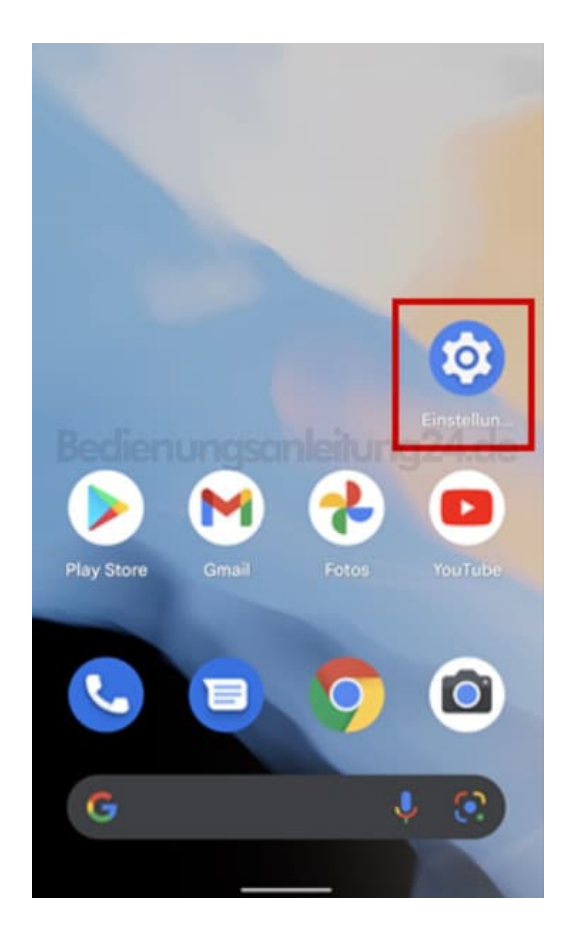

2. Tippe auf **Netzwerk & Internet**.

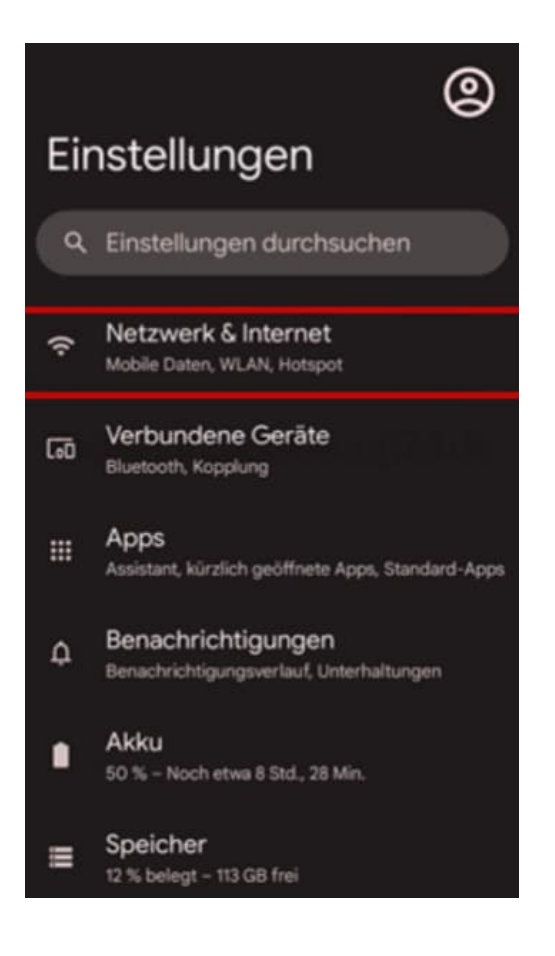

## 3. Wähle **SIM-Karten**.

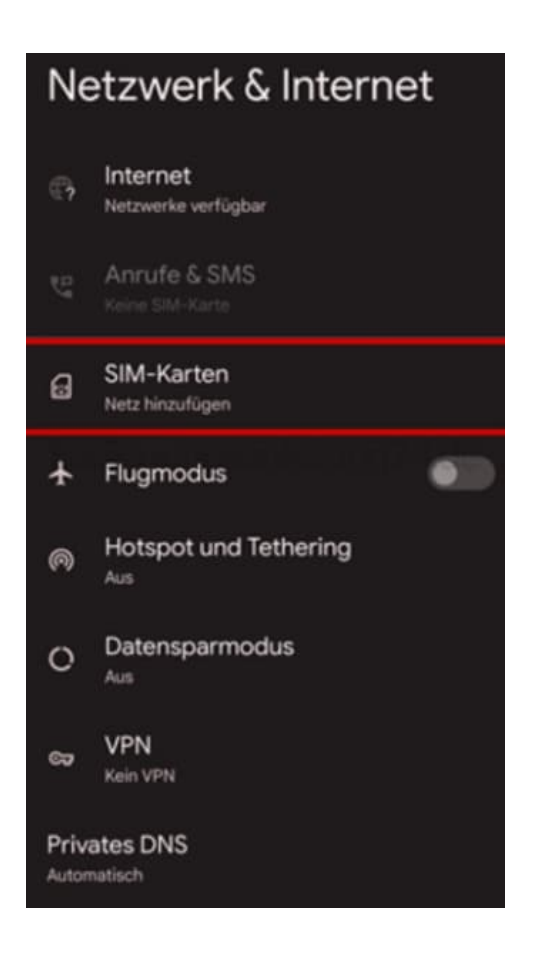

4. Aktiviere den Schalter **Mobile Daten**.

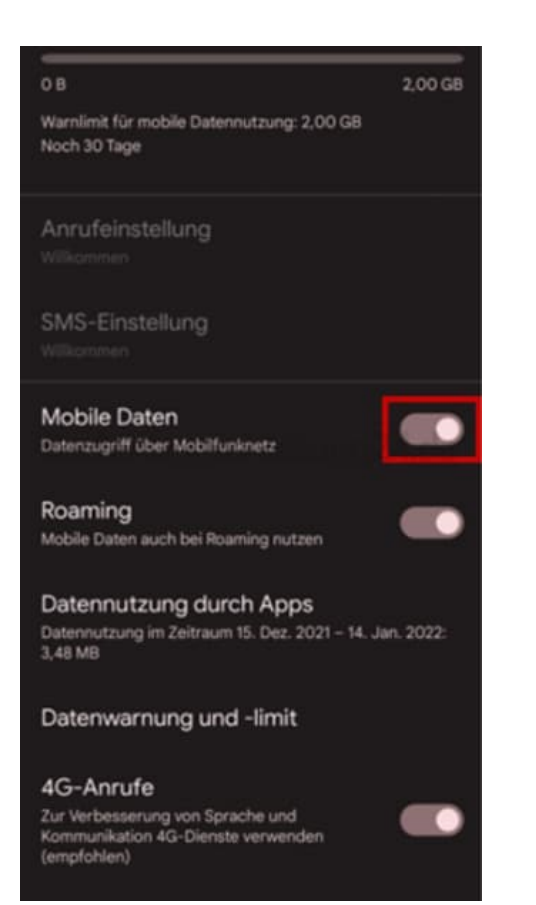